# **Calcul d'habitat à partir d'un fichier habitat .hab**

#### **Choix du fichier habitat .hab**

Réalisez des calculs d'habitat à partir d'un fichier habitat .hab souhaité.

## **L'explorateur de modèles biologiques**

Choisissez des modèles biologiques à partir de l'explorateur de modèle biologique et de son filtre. [ $\blacktriangle$ ]  $\geq$  Glissez-déposez le(s) modèle(s) dans la liste de droite puis valider pour le(s) ajouter à la fenêtre principale. Dans ce deuxième onglet de la fenêtre de l'explorateur de modèle biologique, il est possible de visualiser les modèles biologiques en graphique ainsi que son hydrosignature quand cette dernière est disponible.

## **Choix des options de calcul**

Ces options de calcul sont disponible pour chaque modèles sélectionnés et permettent de tester l'influence de chaque variables d'hydraulique. Il est conseillé de laisser les valeurs par défauts (en vert).  $\mathbf{\mathbf{x}}$ 

#### **Calcul**

#### $\pmb{\times}$

From: <https://habby.wiki.inrae.fr/> - **HABBY**

Permanent link: **[https://habby.wiki.inrae.fr/doku.php?id=fr:guide\\_utilisateur:modeles\\_2d:calc\\_hab&rev=1613752179](https://habby.wiki.inrae.fr/doku.php?id=fr:guide_utilisateur:modeles_2d:calc_hab&rev=1613752179)**

Last update: **2021/02/19 17:29**

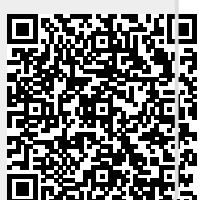